## Welcome to your private member-area on the IAC website

#### Contents:

- Edit or update your profile: pages 1-3
- See and print out your invoice: page 4
- Modify your password: pages 5-6

To see your profile or see your member fee, please click on the grey headings. By clicking on Log out, you will exit your private member area.

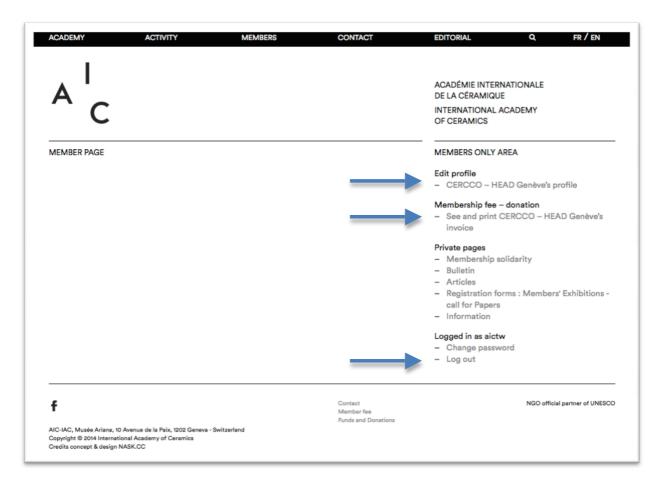

## To edit or update your profile:

We would like to highlight that you are responsible for the content of your profile. Your public profile is on the MEMBERS webpage: <u>http://www.aic-iac.org/en/members/</u>

After submitting your information, the following will be visible on the public IAC website: your name and surname, country, personal website address, photographs, descriptions, CV and other uploaded documents.

Your other personal data are not visible on the public IAC website. They are kept by the IAC office. If you notice any error, please modify your data. Please note: those data allow the IAC office to contact you. Please do not delete them. Please update them, if necessary.

To save your information, click on

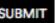

**SUBMIT** at the bottom of the webpage **before you exit.** 

|                        | CERCCO - HEAD Ger |
|------------------------|-------------------|
| Title 🗘                |                   |
| LAST NAME              |                   |
| FIRST NAME             |                   |
| EMAIL                  |                   |
| INSTITUTION NAME       |                   |
| DATE OF BIRTH (DD-MM-Y | YYY)              |
| STREET ADDRESS AND NU  | IMBER             |
| POSTAL CODE            |                   |
| CITY                   |                   |
| STATE                  |                   |
| Country                |                   |
| PHONE                  |                   |
| WEB SITE               |                   |
| Language of correspon  | dence ᅌ           |
| DESCRIPTION            |                   |
|                        |                   |

In the DESCRIPTION box, please enter your presentation statement in English (max. 300 words).

### To upload documents:

Please attach the files in the requested format.

#### Portrait:

- If you are an individual member, please upload a portrait in black & white.
- If you are an affiliate member, please upload your institution's logo.

#### CV or biography:

- Please include this document in pdf format, max 5 MB.

- Please note: the names of your files will be visible on your profile. Please name it as follows: « Biography your name », « CV your name ».

Images:

- If you are an artist, please upload 5 pictures of your artworks.

- If you are any other individual member, you can take advantage of this space to present your collections, publications, projects, etc.

- If you are an affiliate member, please upload 5 pictures of the institution.

In order to properly upload the pictures on the IAC website, **please upload in the requested** format: only jpeg, png or gif files, not exceeding the dimensions of 3000x3000 pixels, with a resolution of max. 300 dpi and a size of max. 7 MB for each file.

Click on **Choisir le fichier** ("choose the file") and select your picture. Please fill in the provided fields in order to label your pictures.

| Choisir le fic | hier aucun fichier sél. |  |
|----------------|-------------------------|--|
| TITLE          |                         |  |
| SIZE           |                         |  |
| MEDIUM         |                         |  |
| TECHNIQUE      |                         |  |
| DATE           |                         |  |

#### Other documents:

You can upload any adequate documentation: magazines, articles or catalogues (max. 5 pdf files, max. 5 MB each file). Please note: the names of your files will be visible on your profile, so please name your files legibly.

In order to save your information, do not forget to click on , at the botton of the webpage, before you exit.

Although our system is now automated, we remain at your disposal for any questions. Please contact the IAC office by email at <u>info@aic-iac.org</u> or by phone on +41 22 418 54 76.

## To pay your annual fee:

On the welcome page of your private member-area, you can see your invoice by clicking on See and print your invoice.

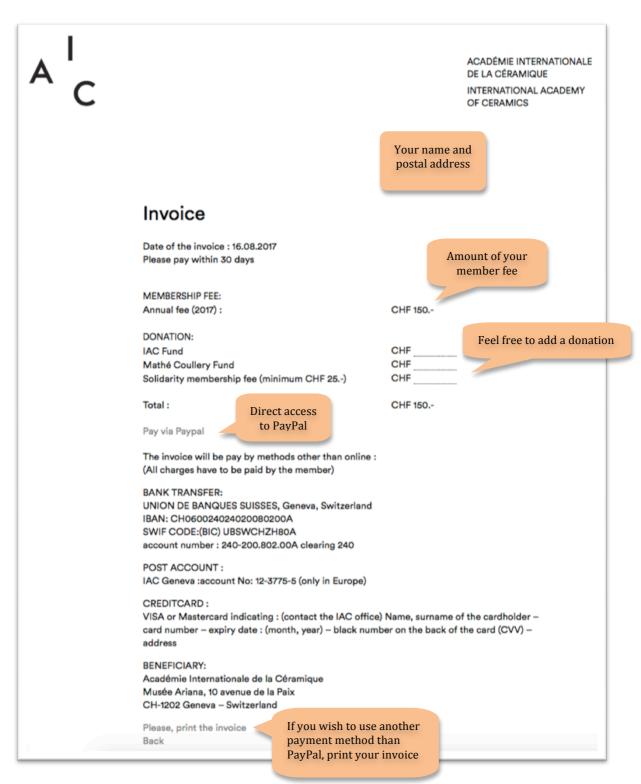

If you see any mistake in the amount of your invoice, please contact the IAC office by email at info@aic-iac.org or by phone on +41 22 418 54 76.

# To change your password:

| ACADEMY ACTIVITY                                                                                                    | MEMBERS       | CONTACT                                      | EDITORIAL Q. FR / EN                                                                                                    |
|----------------------------------------------------------------------------------------------------|---------------|----------------------------------------------|----------------------------------------------------------------------------------------------------|
| A C                                                                                                    |               |                                              | ACADÉMIE INTERNATIONALE<br>DE LA CÉRAMIQUE<br>INTERNATIONAL ACADEMY<br>OF CERAMICS                                                                                                    |
| MEMBER PAGE                                                                                                    |               |                                              | MEMBERS ONLY AREA                                                                                                    |
|                                                                                                    |               |                                              | Edit profile<br>- CERCCO – HEAD Genève's profile                                                                                                    |
|                                                                                                    |               |                                              | Membership fee - donation<br>- See and print CERCCO - HEAD Genève's<br>invoice                                                                                                    |
|                                                                                                    |               |                                              | <ul> <li>Private pages</li> <li>Membership solidarity</li> <li>Bulletin</li> <li>Articles</li> <li>Registration forms : Members' Exhibitions - call for Papers</li> <li>Information</li> </ul> |
|                                                                                                    |               |                                              | <ul> <li>Logged in as aictw</li> <li>Change password</li> <li>Log out</li> </ul>                                                                                                    |
| f                                                                                                    |               | Contact<br>Member fee<br>Funds and Donations | NGO official partner of UNESCO                                                                                                    |
| AIC-IAC, Musée Ariana, 10 Avenue de la Paix, 1202 Geneva<br>Copyright © 2014 International Academy of Ceramics<br>Credits concept & design NASK.CC | - Switzerland |                                              |                                                                                                    |

Please click on Change password.

| Please enter your username or email address.<br>You will receive a link to create a new password<br>via email. |
|----------------------------------------------------------------------------------------------------|
| Username or Email Address                                                                                      |
| Get New Password                                                                                               |
| Log in<br>← Back to AIC-IAC                                                                                    |

Please enter your ID or email address, then click on **Get New Password**. You will receive an email from the IAC. Please click on the link. You will access this window:

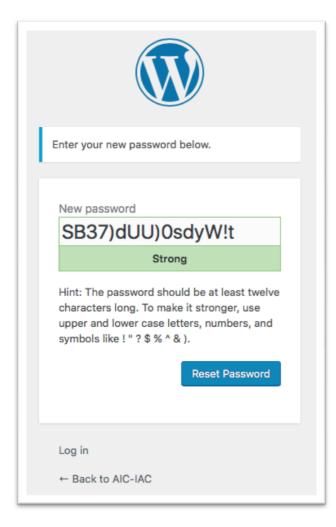

- Enter the new password of your choice
- Click on Reset Password.